# **Chapter 2: Interactive Web Applications**

- 2.1 Interactivity and Multimedia in the WWW architecture
- 2.2 Client-Side Multimedia in the Web (Example HTML5)
- 2.3 Interactive Server-Side Scripting (Example PHP)
- 2.4 Data Storage in Web Applications (Example Database Access in PHP)
- 2.5 Integrated Server/Client-Side Scripting (Example jQuery/AJAX)

#### **Database Management Systems: A Quick Reminder**

- Database:
	- Structured collection of data items
	- Stored persistently
	- Provides access to a common data pool for multiple users
- Database Management System (DBMS):
	- Collection of programs for administration and usage of a database
	- Various base models for DBMS:
		- » Old: network model, hierarchical model
		- » Dominant: relational model
		- » Alternative: object-oriented model
- Relational databases:
	- Good methodological support for design of data schema
	- Standardized language interface SQL (Structured Query Language)

#### **Prerequisites and Basic Architecture**

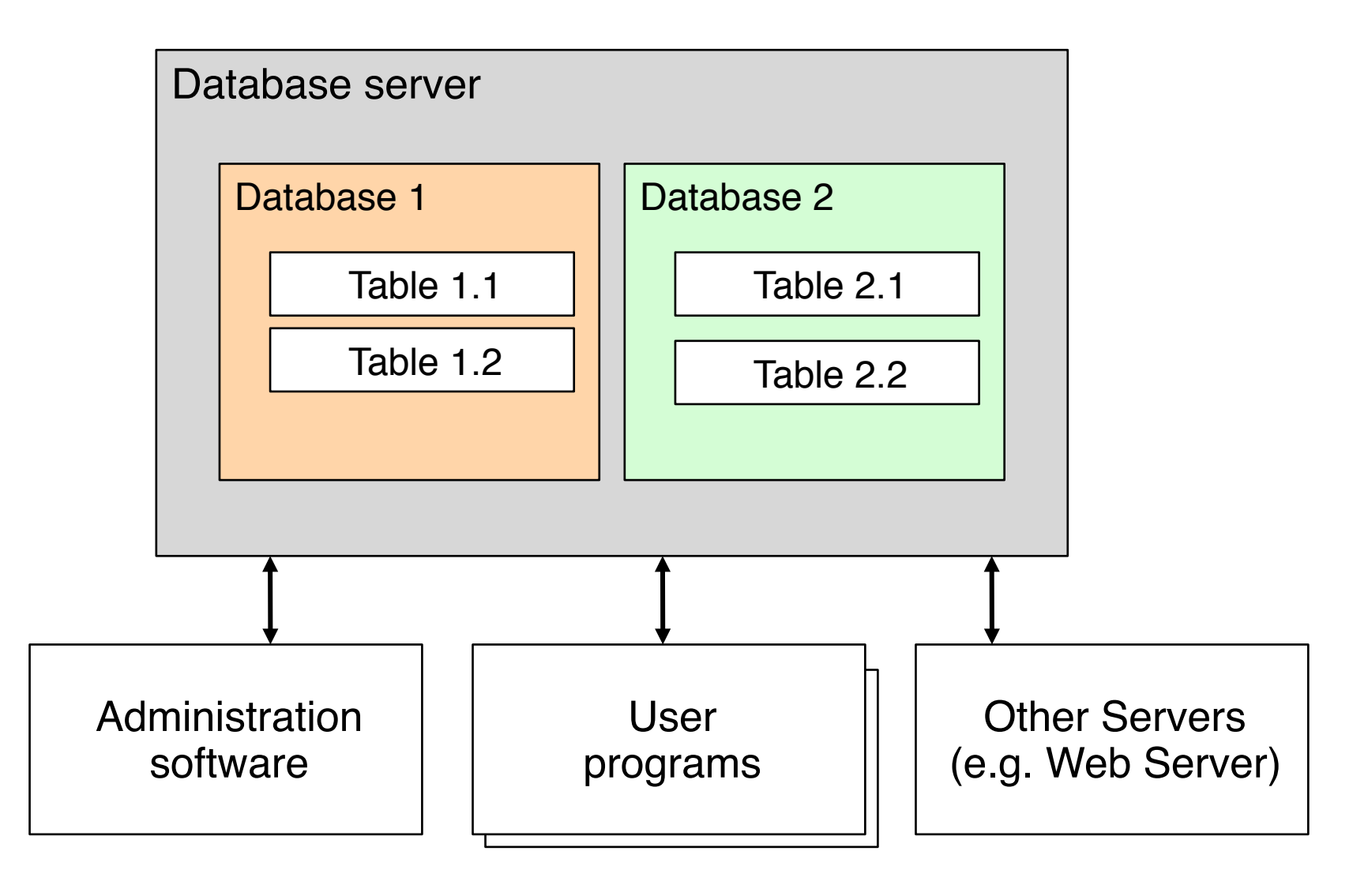

**Ludwig-Maximilians-Universität München Netzlerigherror Multimedia im Netzerland Prof. Hußmann** 

# **MySQL**

- Open source software system
	- Frequently used also in commercial context
	- www.mysql.com
- Software package providing:
	- Database server (mysqld)
	- Administration program (mysqladmin)
	- Command line interface (mysql)
	- Various utility programs
- Communication between programs on local host: *socket* interface
	- Bidirectional data stream exchange between programs
	- Similar to files

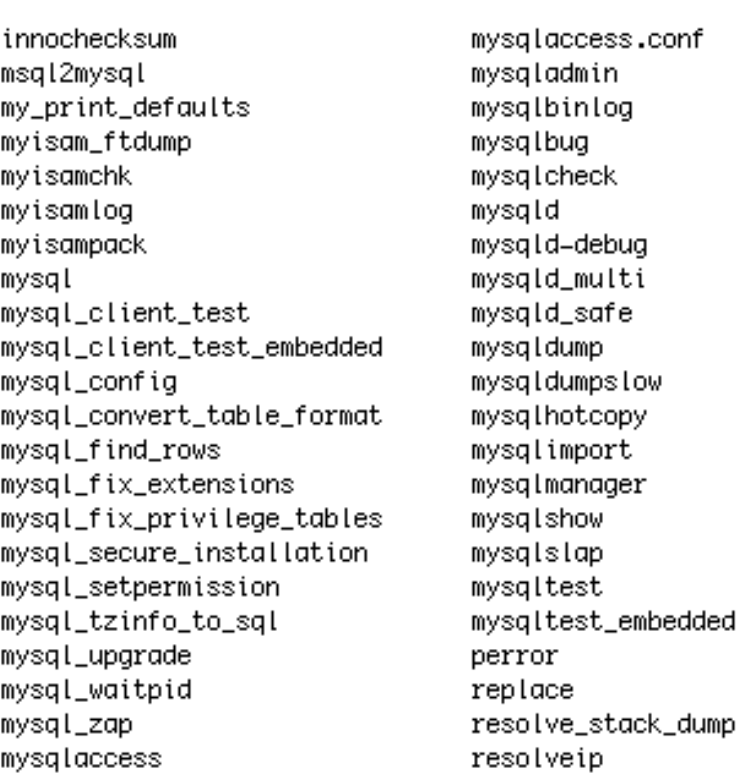

#### **Before Creating Anything in the Database...**

- Using a database requires careful *information design.*
- Which are the data to be stored?
- Are there existing data to connect to?
- What is the *schema* of the data to be stored?
	- E.g. Entity-Relationship diagrams as a tool
	- Transformation into relational database schema (table design)
- Once a database is filled with data and in use, it is difficult to modify!
	- Database schema design has to be carried out with great care!
- Most important rule: Avoid redundant storage of information
	- But keep performance in mind...

## **Creating Database Tables (1)**

- Prerequisites:
	- Database server running
	- Socket connection between programs intact
	- User accounts with adequate privileges known
- First step: Create *database*
	- Container for many tables
	- Requires special privileges
	- Example SQL:

 **create database music;**

- Second step: *Choose used* database
	- Sets the context for further interactions
	- Example SQL:

 **use music**

## **Creating Database Tables (2)**

- Third step: Create *tables*
	- According to earlier design
	- Each table should provide a unique identifier *(primary key)*
	- SQL Example:

```
 create table mysongs (code VARCHAR(5), title 
VARCHAR(20), artist VARCHAR(20), album VARCHAR(20), 
runtime INT);
```
- Further steps: Defining keys, indices etc.
- Fourth step: Fill tables with *data*
	- Simplest case: Individual SQL commands
	- Better: Import from structured data file
	- Frequent: Special programs for importing and creating data
	- SQL Example:

```
 insert into mysongs
   values ('1','One','U2','The Complete U2',272);
```
### **SQL Monitor Output**

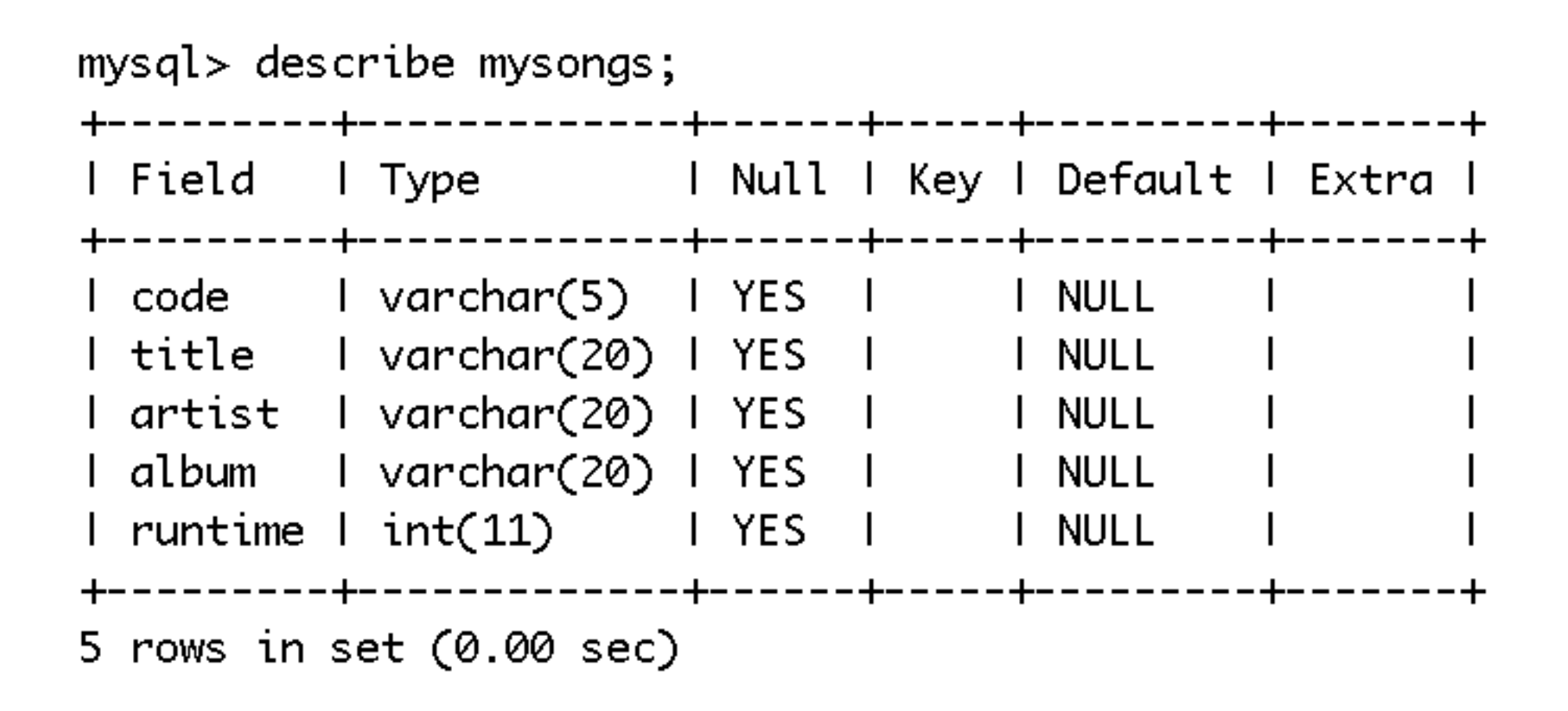

## **Queries with SQL**

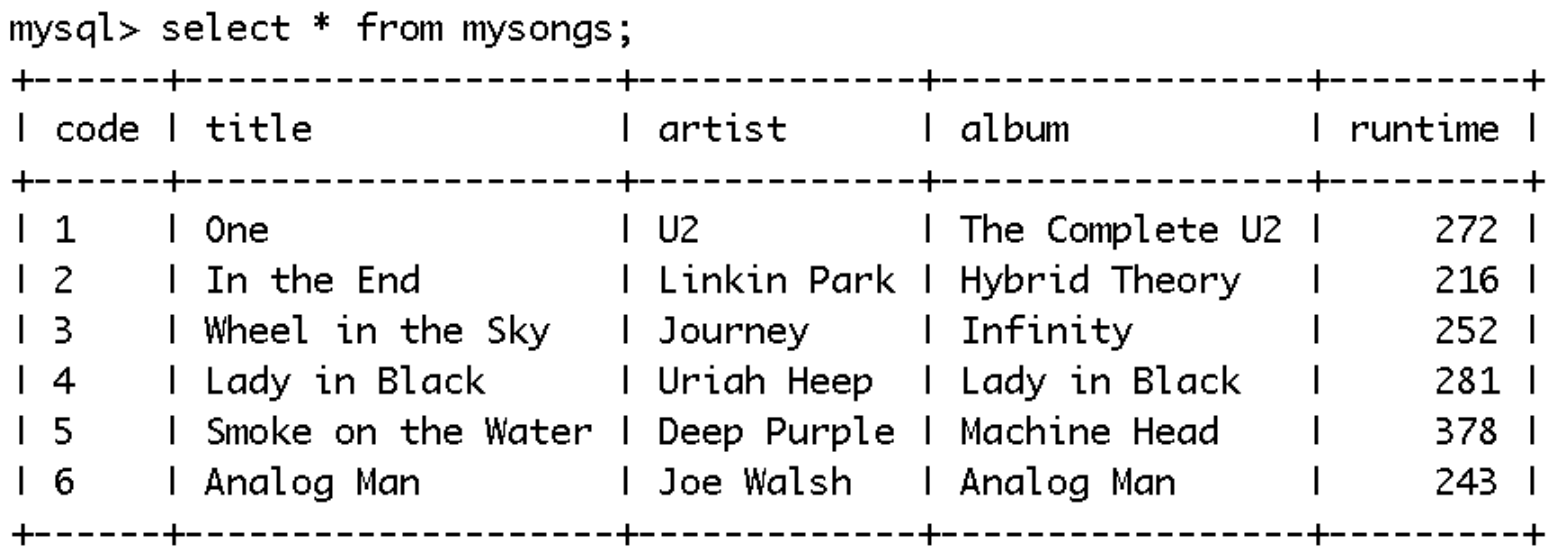

6 rows in set (0.00 sec)

mysql> select title from mysongs where runtime>250; +-----------l title ----------I One I Wheel in the Sky l Lady in Black | Smoke on the Water |  $- - +$ 4 rows in set (0.00 sec)

#### **Server-Side Databases, PHP and MySQL**

- Special libraries for database access:
	- "Database extensions"
	- Generic for all database systems
- For specific database systems:
	- "Vendor specific database extensions"
- For MySQL:
	- MySQL-specific database extensions to PHP

#### **Connecting to a Database from PHP**

- First step: *Connect* to server
	- Establish a connection for data exchange between Web Server/PHP plugin and database server
	- Often local (sockets), if both programs on same machine
	- Requires hostname, (database) username, password
	- PHP function: **mysql\_connect()**
		- » Returns a link (resource) which can be used for **mysql\_close()**
- Second step: *Select* a database
	- Corresponds to the SQL command **use**
	- Requires database name (and possibly link to server)
	- PHP function: **mysql\_select\_db()**
		- » Returns Boolean result (success)

#### **Example: Connecting to Database**

**<?php**

```
$link = mysql_connect('localhost','root','demopw')
 or die ('Could not connect: '.mysql_error());
echo 'Connected.<br/>>';
```

```
mysql_select_db('music') 
  or die ('Could not select db.');
echo 'DB selected.<br/>>';
```
**... ?>**

### **Sending Database Queries from PHP**

- Basic idea (as in all programming language/database integrations):
	- SQL queries are given as strings to library functions
- Most important function in MySQL extensions to PHP:
	- **mysql\_query()**
		- Requires SQL query as parameter (optionally link to server as 2nd param.)
		- "Query" includes also **INSERT**, **UPDATE**, **DELETE**, **DROP** (SQL)!
- Return value in case of **SELECT**, **SHOW**, **DESCRIBE** and similar:
	- Result set represented by resource value
	- Special functions to retrieve result data as PHP data structures
	- **mysql\_num\_rows()**
		- » Number of rows returned
	- **mysql\_fetch\_array()**
		- » Reads one row of data and transforms it into an array
		- » Makes the next row available

**Ludwig-Maximilians-Universität München Netzlerigher Multimedia im Netzerlandia im Netzerlandia im Netzerlandia im Netzerlandia im Netzerlandia im Netzerlandia im Netzerlandia im Netzerlandia im Netzerlandia im Netzerlan** 

#### **Example: Reading Data From a Query in PHP**

```
<?php
```

```
...
$query = 'SELECT * FROM mysongs';
$result = mysql_query($query);
while ($row = mysql_fetch_array($result, MYSQL_ASSOC)) {
   foreach ($row as $element) {
      echo $element;
      echo ', ';
   }
   echo("<br/>br/>");
...
?>
```
dbaccess.php

## **Creating HTML Output From SQL Query (1)**

**<!DOCTYPE html>**

**<html>**

**<head>**

 **<title>Database table in HTML</title>**

**</head>**

```
<?php
$link = mysql_connect('localhost','root','demopw')
  or die ('Could not connect: '.mysql_error());
mysql_select_db('music') or die ('Could not select db.');
?>
```
dbaccess\_html.php

## **Creating HTML Output From SQL Query (2)**

```
<body>
   <h1>The following table is retrieved from MySQL:</h1>
   <table>
       <?php
       $query = 'SELECT * FROM mysongs';
       $result = mysql_query($query) or die ('Query failed'.mysql_error());
       while ($row = mysql_fetch_array($result, MYSQL_ASSOC)) {
              echo "\t<tr>\n";
              foreach ($row as $element) {
                     echo "\t\t<td>";
                     echo $element;
                    echo "</td>\n";
 }
             echo "\t</tr>\n";
 }
       ?>
   </table>
```
**...**

## **Creating HTML Output From SQL Query (3)**

```
<?php
   mysql_free_result($result);
   mysql_close($link);
?>
```
**</body> </html>**

**...**

# **Chapter 2: Interactive Web Applications**

- 2.1 Interactivity and Multimedia in the WWW architecture
- 2.2 Client-Side Multimedia in the Web (Example HTML5)
- 2.3 Interactive Server-Side Scripting (Example PHP)
- 2.4 Data Storage in Web Applications (Example Database Access in PHP)
- 2.5 Integrated Server/Client-Side Scripting (Example jQuery/AJAX)

Literature:

D.S. McFarland: JavaScript and jQuery: The Missing Manual, 2nd ed., O'Reilly 2011

http://jquery.com

**Ludwig-Maximilians-Universität München Netzleright Multimedia in Netzleright Außmann** 

# **jQuery**

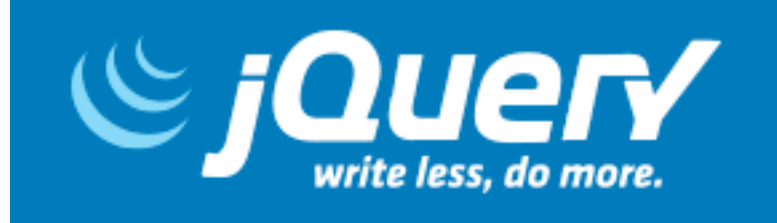

- See jquery.com
	- John Resig 2006
- JavaScript Library to assist with
	- traversal and manipulation of HTML through DOM
	- event handling
	- animations
	- Simple AJAX applications (see later)
- Current versions: 1.10.2 and 2.0.3
	- Examples use 2.0.3
- jQuery is currently the most used JavaScript library
	- 25 Oct 2013: 56.7% of all Websites, 92.4% market share in JS libraries (see http://w3techs.com/technologies/overview/javascript\_library/all)
- Further libraries build on jQuery (e.g. jQueryUI)
- jQuery is essentially on large JavaScript file
	- included locally or through a delivery network of servers

# **Using jQuery**

- Include the library into any file where jQuery is to be used
	- Locally: **<script type="text/javascript">jquery.js</jquery>**
	- From jQuery Web site or through various Content Delivery Networks
- jQuery is accessible as a global function and as an object instance
	- Function "**jQuery**", abbreviated as "**\$**"
- jQuery includes "Sizzle" engine to traverse and manipulate DOM trees
	- Frequent pattern: **\$(***selector expression***)**
- jQuery provides additional utility functions
	- Frequent pattern: **\$.***fname***(***parameters***)**
- *jQuery supports event handlers* 
	- Frequent pattern: *DOMObject***.***eventname***(***function***)**
	- Convenient pattern: Using local anonymous functions
- jQuery should be executed after DOM tree is ready (not necessarily after loading all content)
	- Event handler for **ready** event

#### **Event Handler for jQuery ready Event**

• Standard place to put jQuery code, in a script block at the end of page

```
$(document).ready(
   function() {
   ... jQuery Code ...
   }
);
```
## **Example: Interactive Highlighting in Table**

• Assuming HTML and CSS code for table (similar to above): **<table>**

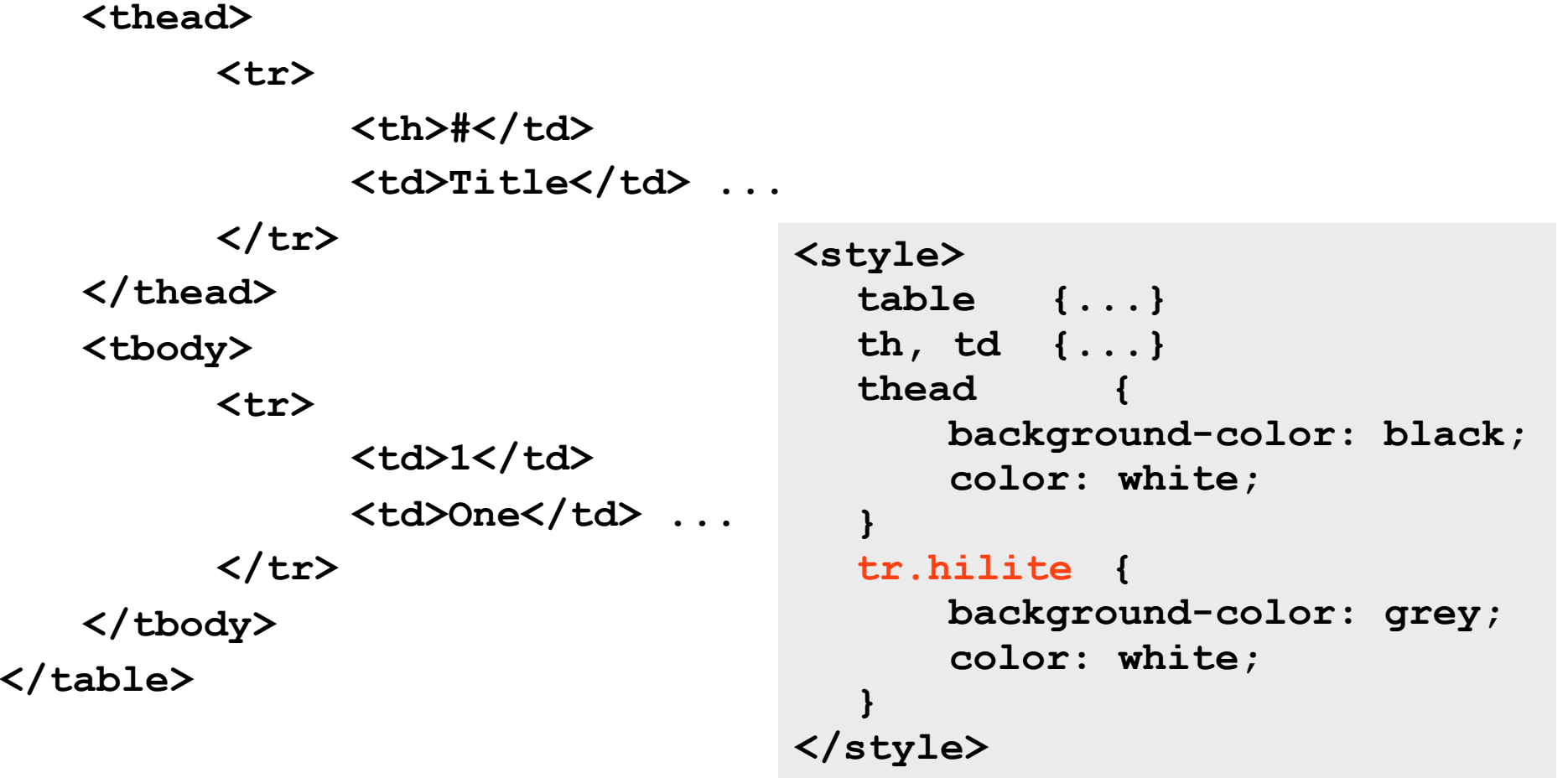

## **jQuery DOM Selection**

- Typical selector arguments for **\$(** *selector* **)**
	- **– document**
	- HTML element names
	- Identifiers (referring to HTML **id** attribute): **#***ident*
	- CSS classes: **:***.classname*
	- Special filters: **:***filtername*
- Path constraints: Space-separated list of selectors
	- Have to appear as (possibly indirect) successors in tree
- Selecting all table rows:
	- **– \$( 'tr' )**
- Adding event handler for **hover** event:
	- **– \$( 'tr' ).hover(function() {** *...hilite...* **});**
	- **– hover:** Same handler called on **mouseenter** and **mouseleave** event
- Does this select the appropriate parts of the page?

iq table1.html

## **Detour: Anonymous Functions in JavaScript**

```
• Named function, e.g. for event handler:
  function handleHover() {
       ...hilite...
  };
  $( 'tr' ).hover(handleHover);
```
• Omitting the name of the function, giving function body at calling position:

```
$( 'tr' ).hover(function(){...hilite...});
```
## **jQuery DOM Manipulation**

- jQuery provides functions to
	- modify attributes of HTML elements
	- modify CSS classes attached to HTML elements
	- add or remove parts of the DOM tree
	- retrieve HTML text from DOM tree
	- create DOM tree from HTML strings
- Good practice: Use CSS, assign styles dynamically with jQuery
	- Add or remove class: *object***.addClass(***class***)**, *object***.removeClass(***class***)**
	- Add class if not present, and remove class if present (toggle): *object***.toggleClass(***class***)**
- Example:

```
$("#mysongs tbody tr").hover(function() {
    $( this ).toggleClass( "hilite" );
});
```
ig table2.html

**Ludwig-Maximilians-Universität München Netzlerigher Multimedia im Netzerlandia im Netzerlandia im Netzerlandia im Netzerlandia im Netzerlandia im Netzerlandia im Netzerlandia im Netzerlandia im Netzerlandia im Netzerlan** 

## **Example: Extending HTML Table Using jQuery**

- Make rows of the table selectable by adding a checkbox:
	- Add a new column to the table
	- Add an appropriate head entry in table head row
	- Add checkbox data cells to all table body rows
- jQuery code for table head:

```
$('#mysongs thead tr').
   append('
    <th>Select</th>');
```
• jQuery code for table body:

```
$('#mysongs tbody tr').
   append('
    <td style="text-align: center">
      <input/ type="checkbox">
    </td>');
```
ig table3.html

## **Restructuring jQuery Code**

- Good practice: Store result set of complex selection and re-use it
- Concepts from functional programming for code optimization
	- Functions as objects, passed as parameters
	- E.g. *collection***.each(***fn***)**: applies function *fn* to all objects contained in *collection*
- Example (using tree navigation and tests for HTML elements in DOM):

```
$('#mysongs tr').each(function(){
   if ($(this).parent().is('thead'))
       $(this).append('<th>Select</th>'); 
   if ($(this).parent().is('tbody'))
       $(this).append('
         <td style="text-align: center">
           <input/ type="checkbox">
         </td>'); 
    $(this).hover(function(){
       $(this).toggleClass('hilite'); 
});
```
## **Method Chaining**

- In analogy to composition functional for functions:
	- using adequate result types, functions are easy to be used in *chains*
- jQuery: Most functions return an object compatible to the object on which the function was called
- Simple generic example: **\$(…).addClass('***classname***').css(***css\_prop***,** *css\_value***);**
- Executing another jQuery query on result set: *collection***.find('** *selector* **');**
- Running example:

```
$(this)
    .append('
         <td style="text-align: center">
         <input/ type="checkbox"></td>')
   .find(':checkbox')
    .change(event handler for change event);
```
#### **Example: Highlighting Selected Rows in Table**

```
.find(':checkbox').change(function(){
    if ($(this).prop('checked')) {
      $(this).parents('tr').addClass('checked');
      numCheckedRows++;
    } else {
      (this).parents('tr').removeClass('checked');
      numCheckedRows--;
  }
```
**parents(***element\_type***)**: moves upwards in the tree and selects all elements of given *element\_type*

ig table4.html

## **Animations in jQuery**

- jQuery enables time-dependent transitions
	- between CSS property values
	- adjustable in duration and linearity (using non-linear "easing" in/out)
- Animations fit into method chains easily
- Generic animation method: **animate()**
- Animations fit into method chains easily
- Shortcut methods for frequent animations:
	- **show(***speed***)**, **hide(***speed***)** for DOM elements
	- simple parameter *speed* with values **slow**, **normal**, **fast**
- Example:
	- **if (numCheckedRows==0) \$('#btn').show("slow");**
	- **if (numCheckedRows==1) \$('#btn').hide("slow");**

## **Combining PHP, Database Access, jQuery**

- jQuery code as part of server page in PHP/MySQL setting
	- Mostly fixed jQuery/JavaScript within HTML page
	- Theoretically possible: Computation of jQuery/JavaScript code within PHP

```
<body>
   <h1>The following table is retrieved from MySQL:</h1>
     <div style="width: 600px"> 
      <table id="mysongs" style="width: 600px">
        <thead>...</thead>
        <tbody>
          <?php
            $query = 'SELECT * FROM mysongs';
            $result = mysql_query($query) ...;
... ?>
        </tbody>
       </table>
       <input id='btn' type='button' value='...'></input>
    </div>
</body>
<script src="jquery.js"></script>
<script>
    $( document ).ready(function() {...}
</script>
```
## **Selecting Information Using jQuery/DOM**

- Example: Get the IDs of all checked table rows
	- For instance to put them into a shopping cart

```
$('#btn').click(function(){
    var selIds = $('#mysongs input:checked').
    map(function(){
     return $(this).parents('tr').children().first()
    })
})
```
*map* functional (also from functional programming): Applying a function pointwise to a collection

dbaccess\_jquery.php

#### **Sending Selected Data to Server**

- HTTP traditional way:
	- Filling a form
	- Sending form data (URL-encoded or multipart-encoded)
	- Data has to be key-value pairs
- New forms may evolve (see next lecture)
- Seen from a jQuery perspective:
	- Sending a request is an option in event handling of input elements (here: buttons)
	- "AJAX" can be used for sending data without thinking about HTML forms

## **Asynchronous JavaScript + XML (AJAX)**

- James Garrett 2005: http://www.adaptivepath.com/ideas/essays/archives/000385.php
- Catchy name for an idea which was in use already at the time:
	- Google Suggest
	- Google Maps
- Basic idea:
	- Loading data from server is decoupled from changes in the presentation
- Advantages:
	- User can interact fluidly with the application
	- Information from server is fetched at regular intervals display can always stay up-to-date
- AJAX is not a technology, it is a combination of known technologies
	- XHTML, CSS, DOM, XML, XSLT, JavaScript, XMLHttpRequest
- There are AJAX-like applications which use neither JavaScript nor XML
	- E.g. using Flash and querying servers in the background

#### **Classical Synchronous Web Application Model**

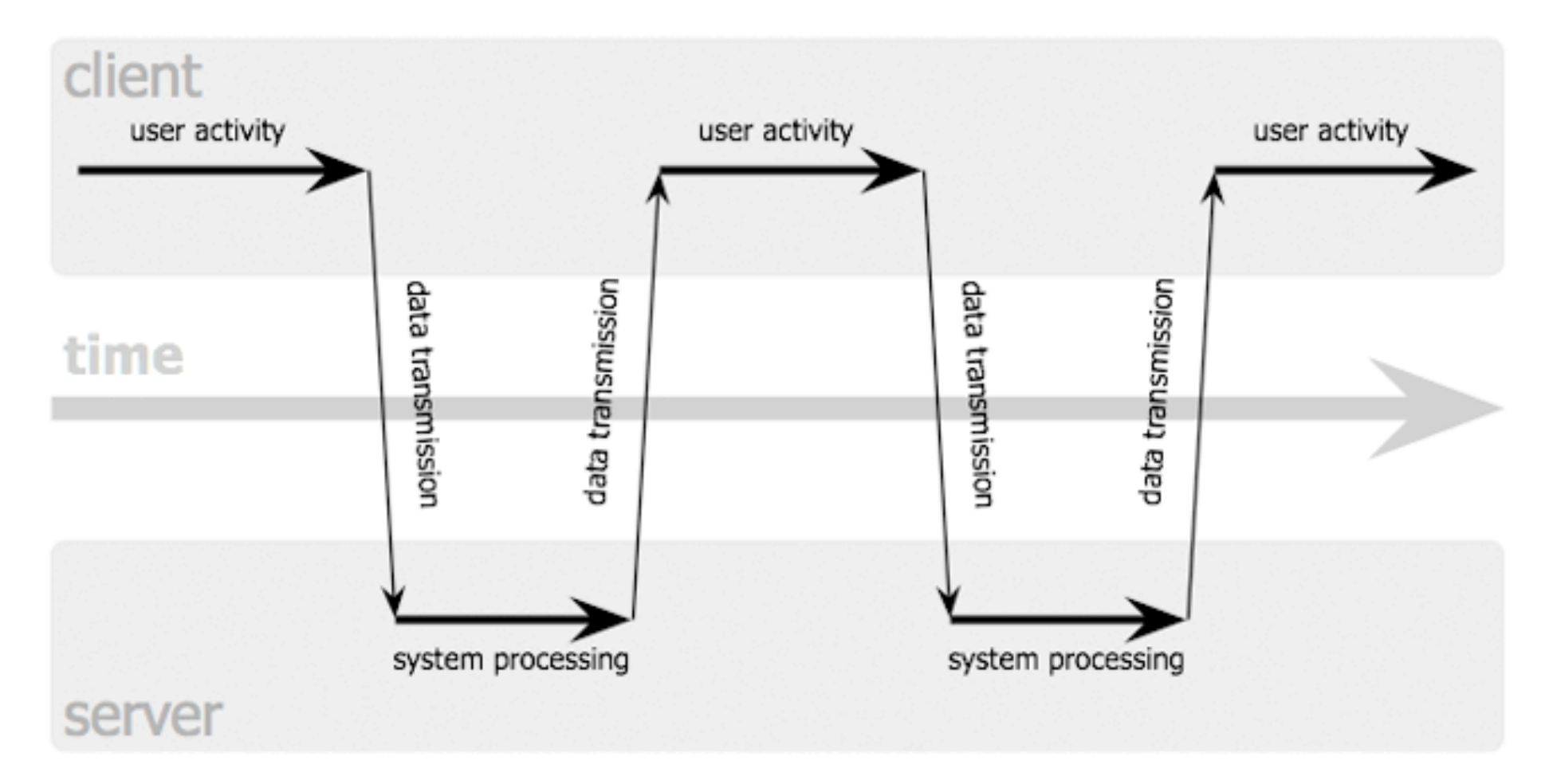

Jesse James Garrett / adaptivepath.com

**Ludwig-Maximilians-Universität München Netzlerighen and Netzlerighen Prof. Hußmann** 

## **Asynchronous Web Application Model**

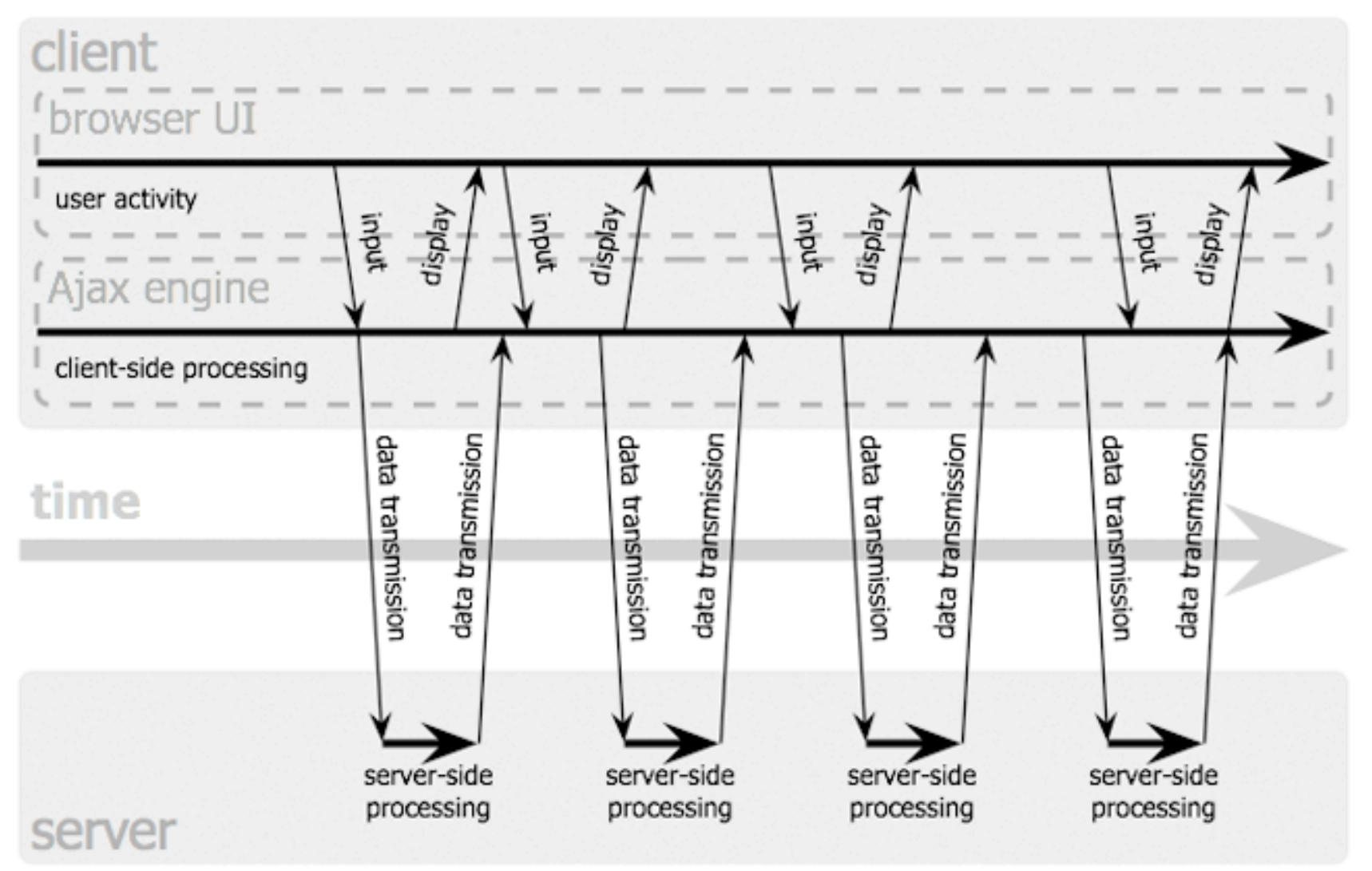

#### Jesse James Garrett / adaptivepath.com

**Ludwig-Maximilians-Universität München Netzlerighen and Netzlerighen Prof. Hußmann** 

## **AJAX and Client-Side Scripting**

- AJAX applications are programs executed in the Web browser
	- Require a runtime environment
	- Usually programmed in JavaScript
- AJAX applications need to modify or construct HTML to be displayed in the browser
	- Requires access to loaded/displayed HTML
	- *Domain Object Model* (DOM) is used for accessing and manipulating page content
- jQuery integrates AJAX support
	- Sending requests
	- Evaluating results
		- » Manipulating DOM

## **Sending Request Using jQuery**

```
$('#btn').click(function(){
   var selIdsText = $('#mysongs input:checked').
     map(function(){
       return $(this).parents('tr').children().first()
     }).
    text();
   $.ajax({
     type: 'POST',
     url: 'serverDummy.php',
     data: {selection: selIdsText}
   });
});
```
**text()**:

Creates text from DOM tree (much more flexible variants)

dbajax jquery.php

#### **serverDummy.php**

```
<?php 
    $value = $_REQUEST['selection'];
    $file = fopen("dummyData.txt", "w");
    if ($file) {
         fputs($file, "selection: " . $value . "\n"); 
         fclose($file);
 }
?>
```
- Of course, in a realistic setting, data received by the server is processed by operating background systems
	- Here, may want to create a table in MySQL referring to *mysongs* table

#### **See the Overall Picture?**

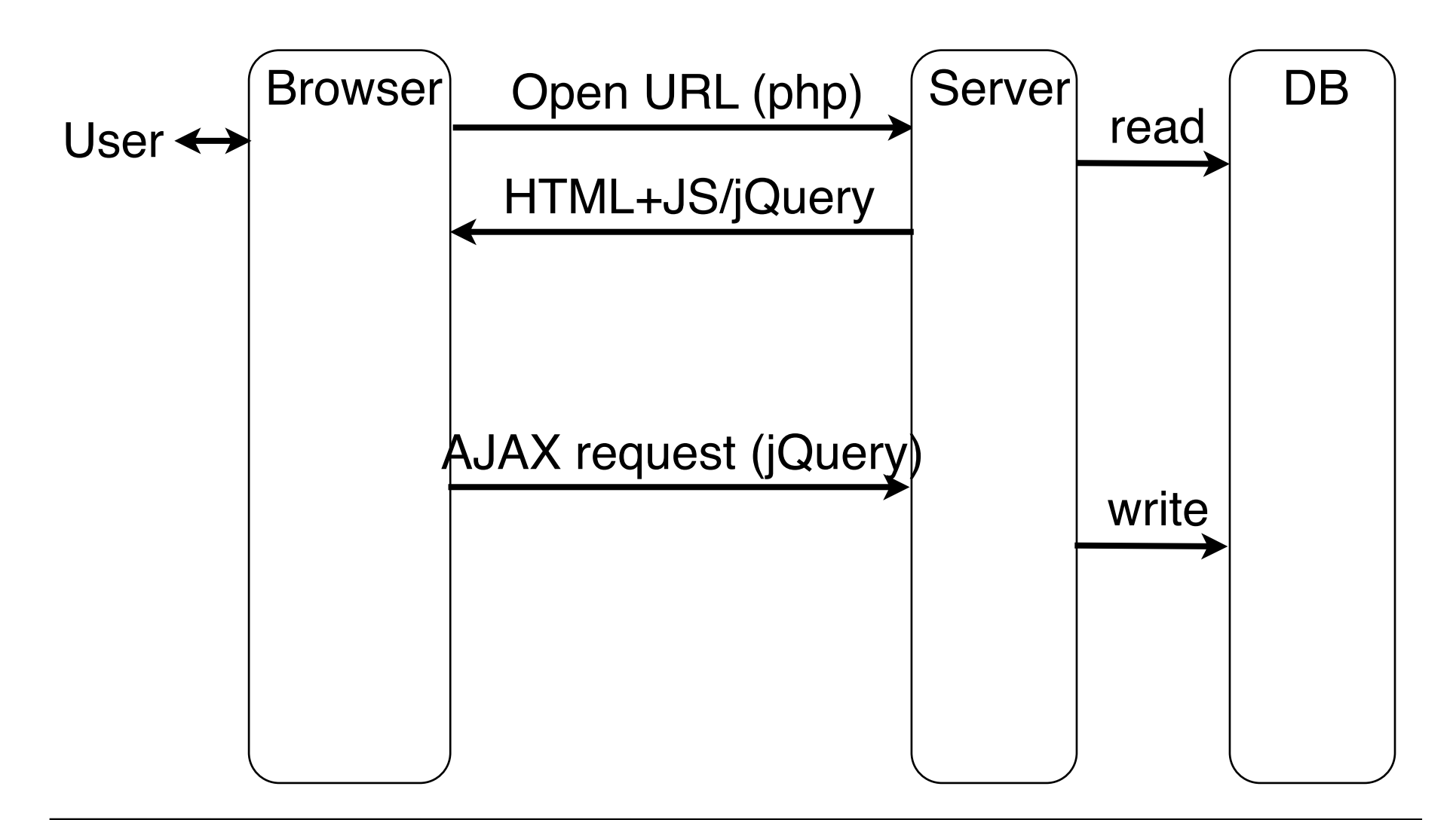

#### **Asynchronous Requests Returning a Result**

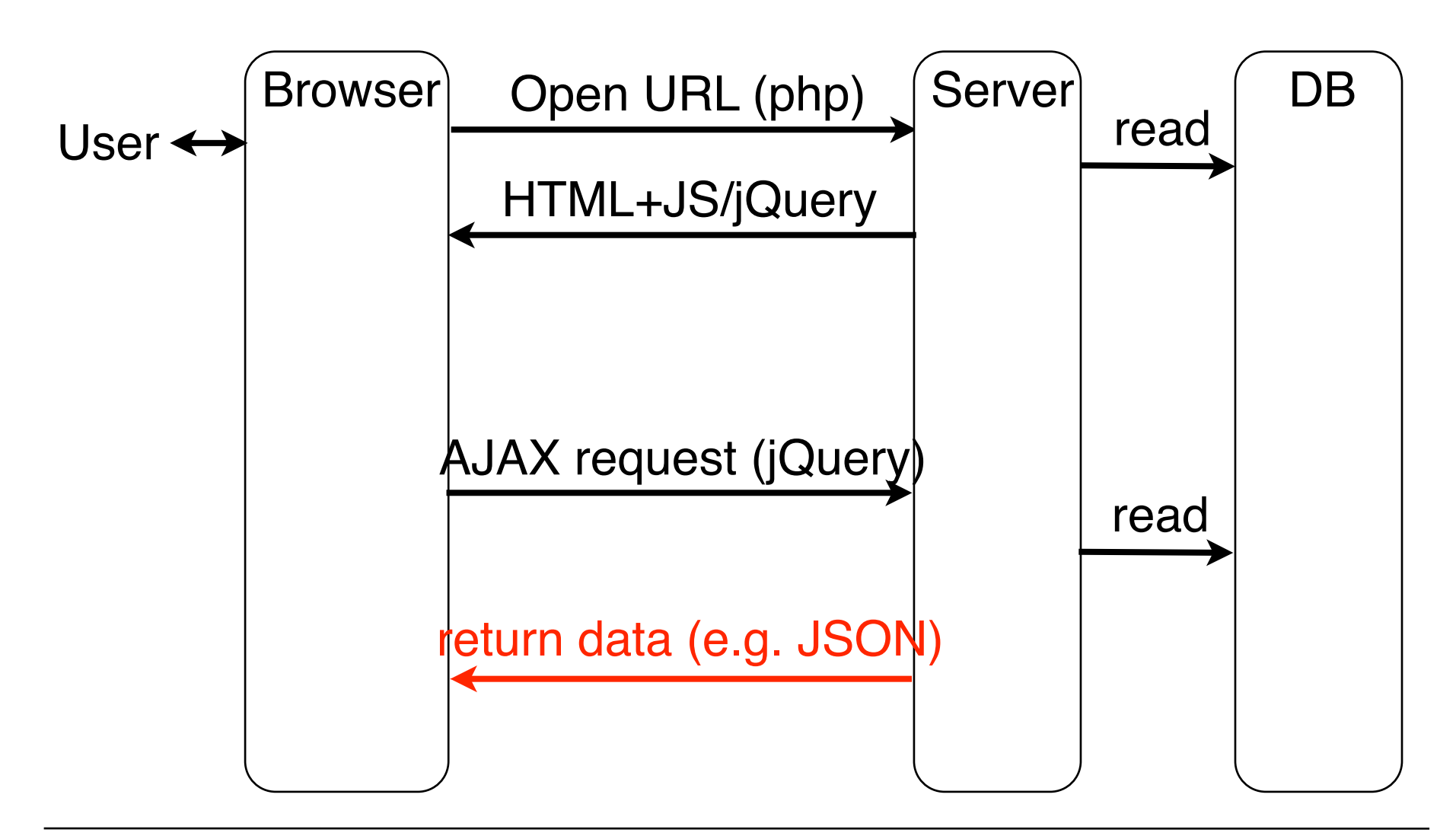

**Ludwig-Maximilians-Universität München Netzlerigher Multimedia im Netzerlandia im Netzerlandia im Netzerlandia im Netzerlandia im Netzerlandia im Netzerlandia im Netzerlandia im Netzerlandia im Netzerlandia im Netzerlan** 

## **jQuery AJAX Requests with Result**

- jQuery **ajax** method
	- (and shorthands **get** and **post**)
	- creates a request to server
- Standard arguments, like:
	- **url**: URL address to send request to
	- settings: Key-value pairs
- Example settings:
	- **dataType**: Kind of data expected for answer (e.g. xml, json, html)
	- **success(data,status)**: JavaScript function to be called in case of successful server response
	- **error (requestObj, message, errorObject):** JavaScript function to be called in case of server response indicating errors

#### **Paradigm Shift for Servers**

- Traditional Web server:
	- Retrieves, computes and sends HTML data mainly
- AJAX-oriented server:
	- Constructs plain string, XML or JSON data as response to client
- Methods, toolkits, libraries remain the same (essentially):
- E.g.:
	- Client requests HTML5/jQuery/PHP page and interacts with it
	- Server sends JSON response for jQuery-initiated request
	- Client (JavaScript/jQuery) has to deal with response format
		- » e.g. parseJSON method